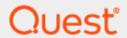

Quest Recovery Manager for Active Directory 10.2.1

# **Release Notes**

#### © 2021 Quest Software Inc.

#### ALL RIGHTS RESERVED.

This guide contains proprietary information protected by copyright. The software described in this guide is furnished under a software license or nondisclosure agreement. This software may be used or copied only in accordance with the terms of the applicable agreement. No part of this guide may be reproduced or transmitted in any form or by any means, electronic or mechanical, including photocopying and recording for any purpose other than the purchaser's personal use without the written permission of Quest Software Inc.

The information in this document is provided in connection with Quest Software products. No license, express or implied, by estoppel or otherwise, to any intellectual property right is granted by this document or in connection with the sale of Quest Software products. EXCEPT AS SET FORTH IN THE TERMS AND CONDITIONS AS SPECIFIED IN THE LICENSE AGREEMENT FOR THIS PRODUCT, QUEST SOFTWARE ASSUMES NO LIABILITY WHATSOEVER AND DISCLAIMS ANY EXPRESS, IMPLIED OR STATUTORY WARRANTY RELATING TO ITS PRODUCTS INCLUDING, BUT NOT LIMITED TO, THE IMPLIED WARRANTY OF MERCHANTABILITY, FITNESS FOR A PARTICULAR PURPOSE, OR NON-INFRINGEMENT. IN NO EVENT SHALL QUEST SOFTWARE BE LIABLE FOR ANY DIRECT, INDIRECT, CONSEQUENTIAL, PUNITIVE, SPECIAL OR INCIDENTAL DAMAGES (INCLUDING, WITHOUT LIMITATION, DAMAGES FOR LOSS OF PROFITS, BUSINESS INTERRUPTION OR LOSS OF INFORMATION) ARISING OUT OF THE USE OR INABILITY TO USE THIS DOCUMENT, EVEN IF QUEST SOFTWARE HAS BEEN ADVISED OF THE POSSIBILITY OF SUCH DAMAGES. Quest Software makes no representations or warranties with respect to the accuracy or completeness of the contents of this document and reserves the right to make changes to specifications and product descriptions at any time without notice. Quest Software does not make any commitment to update the information contained in this document.

If you have any questions regarding your potential use of this material, contact:

Quest Software Inc.

Attn: LEGAL Dept

4 Polaris Way

Aliso Viejo, CA 92656

Refer to our Web site (https://www.quest.com) for regional and international office information.

#### **Patents**

Quest Software is proud of our advanced technology. Patents and pending patents may apply to this product. For the most current information about applicable patents for this product, please visit our website at https://www.quest.com/legal.

#### **Trademarks**

Quest, the Quest logo, and Join the Innovation are trademarks and registered trademarks of Quest Software Inc. For a complete list of Quest marks, visit https://www.quest.com/legal/trademark-information.aspx. All other trademarks and registered trademarks are property of their respective owners.

Updated - December 14, 2021

# Quest® Recovery Manager for Active Directory 10.2.1

# **Release Notes**

These release notes provide information about the Quest® Recovery Manager for Active Directory 10.2.1 release.

- New Features and Enhancements
- Resolved Issues
- Security Fixes
- Known Issues
- System Requirements
- Product Licensing
- Getting Started with Recovery Manager for Active Directory
- Globalization
- Third-Party Contributions

# **About Quest® Recovery Manager for Active Directory 10.2.1**

Recovery Manager for Active Directory enables fast, online recovery. Comparison reports highlight what objects and attributes have been changed and deleted in Active Directory enabling efficient, focused recovery at the object or attribute level. Accurate backups and a quicker recovery enable you to reduce the time and costs associated with AD outages and reduce the impact on users throughout your organization.

Recovery Manager for Active Directory is based on patented technology.

Recovery Manager for Active Directory 10.2.1 is a release with new features and functionality. See New Features and Enhancements.

# **New Features and Enhancements**

This section covers new features and enhancements in Quest® Recovery Manager for Active Directory 10.2.1.

# **Major Features**

## **Recovery Manager for Active Directory 10.2.1**

The following new features are only available with a Recovery Manager for Active Directory Disaster Recovery Edition license. To purchase a new license please send an email to sales@quest.com, or contact your local sales office.

#### **Cloud Storage**

Recovery Manager for Active Directory Disaster Recovery Edition provides the ability to set up and use dedicated cloud storage locations for backups. Cloud Storage in combination with Tier 1 storage options ensure that your critical backups are always available in case of disaster.

By using Cloud Storage you can store your AD and BMR backups in the cloud ensuring that your backups are always accessible and protect your backup files with storage account properties such as immutability policies, and redundancy with different types of replication.

#### **Secure Storage Server**

Recovery Manager for Active Directory Disaster Recovery Edition 10.2.1 has enhanced the Secure Storage server feature.

New features available:

- New Secondary Storage tab on Computer Collection Properties to configure a Secure Storage server and provide required access credentials to read backups to be copied to secondary storage.
- New PowerShell cmdlets Set-RMADStorageServerAllowedVolumes and Get-RMADStorageServerAllowedVolumes available in the Management Shell to configure which volumes are allowed to store backups.
- The Secure Storage server properties dialog displays used and free space on each volume on the server including a warning indication when space is low.
- New validation performed during the installation of a Secure Storage agent to ensure the Secure Storage server is a standalone server and not domain joined.

#### **IMPORTANT**

An upgrade to the Secure Storage agent is required for new functionality. Refer to Upgrade and installation instructions below and the User Guide supplied with this release of the product.

## **Enhancements**

#### General

| Enhancement                                                                                                    | ID (old) | ID (new)       |  |
|----------------------------------------------------------------------------------------------------|----------|----------------|--|
| Recovery Manager for Active Directory 10.2.1                                                                                                    |          |                |  |
| Usability improvements to the Computer Collections Properties dialog including removal of Logging tab and introduction of new tab for Secondary Storage | N/A      | ADO-<br>283362 |  |

| Enhancement                                                                                                    | ID (old)        | ID (new)       |
|----------------------------------------------------------------------------------------------------|-----------------|----------------|
| Creation of Management Shell Guide which lists all available PowerShell cmdlets, with examples. Appendix removed from User Guide | N\A             | ADO-<br>275100 |
| Support Microsoft Edge browser in the Web Portal                                                                                 | RMADFE-<br>1372 | ADO-<br>220837 |
| Add option to skip replication after recovery on RMAD portal UI                                                                  | RMADFE-<br>815  | ADO-<br>220726 |
| New portal settings and improvements for Web Portal configuration                                                                | RMADFE-<br>1182 | ADO-<br>220796 |
| Recovery Manager for Active Directory 10.2                                                                                       |                 |                |
| Rename system state backups to Active Directory backups                                                                          | RMADFE-<br>3009 | ADO-<br>218405 |
| Hide the "Components" tab in computer collection settings                                                                        | RMADFE-<br>3042 | ADO-<br>218415 |
| SCOM 2019 support                                                                                                    | N\A             | ADO-<br>219783 |
| Pass through Synchronize across time zones from windows task scheduler to RMAD                                                   | RMADFE-<br>952  | ADO-<br>220703 |
| Create Logs Daily to be on by default                                                                                            | N\A             | ADO-<br>223980 |
| Display operating system version for all backups                                                                                 | N\A             | ADO-<br>228741 |

# **Resolved Issues**

# **General Resolved Issues**

| Resolved Issue                                                                                             | ID (old)        | ID<br>(new)    |
|----------------------------------------------------------------------------------------------------|-----------------|----------------|
| Recovery Manager for Active Directory 10.2.1                                                               |                 |                |
| Allow to unselect Console storage immediately as alternative has been configured                           | N/A             | ADO-<br>220573 |
| Large number of scheduled tasks can cause Console, Replication and PowerShell cmdlets to be extremely slow | RMADFE-<br>1837 | ADO-<br>242166 |
| RMAD Portal does not show proper backups                                                                   | N/A             | ADO-<br>256164 |
| Remove a BOM prefix from the script file                                                                   | N/A             | ADO-<br>257798 |

| Resolved Issue                                                                                                    | ID (old)        | ID<br>(new)    |
|----------------------------------------------------------------------------------------------------|-----------------|----------------|
| Error in the web portal logs 'Cannot init EP configuration section'                                                                                                    | N/A             | ADO-<br>273469 |
| Unpacking the backup and the retention policy may fail if the DC cannot be accessed via LDAP from the RMAD console machine                                                                                                    | N/A             | ADO-<br>279431 |
| RPC calls to Backup Agent are not retried on RPC_S_SERVER_TOO_BUSY error                                                                                                    | N/A             | ADO-<br>314812 |
| Misleading 'Unable to map the network share IPC\$ on the computer' error mssage on attempt to map UNC share                                                                                                    | N/A             | ADO-<br>316902 |
| Installation fails with an invalid error message when using a local windows credential to connect to the remote SQL server                                                                                                    | N/A             | ADO-<br>317818 |
| 'Insufficient rights' error in the web portal fixed. Addition of a domain is now changed to allow all domain admins by default                                                                                                    | RMADFE-<br>2437 | ADO-<br>319010 |
| Online Restore Wizard cannot undelete an object using a non-administrative account. Restoring an object in Online Restore Wizard using a non-administrative account may result in the following error for NT-Security-Descriptor attribute: "Cannot retrieve attribute value(s) from Active Directory. Possible reason: Insufficient access rights." To ignore this error, the NT-Security-Descriptor attribute can be excluded from the list of restored attributes. | N/A             | ADO-<br>293311 |
| Recovery Manager for Active Directory 10.2 Hotfix 1                                                                                                    |                 |                |
| Installation of Quest personal certificates to the local certificate store failed. Receive error message to install Quest certificates later. This should not be required.                                                                                                    | N/A             | ADO-<br>274643 |
| Computer Collection scheduled tasks removed after upgrade to 10.2 if gMSA used as the scheduled task account                                                                                                    | N/A             | ADO-<br>280854 |
| rmad.db3 file gets overwritten during an uninstall -> install of version 10.2                                                                                                    | N/A             | ADO-<br>283069 |
| Cannot retain the uncheck "Global Catalog Servers" option in the Advanced tab of the Computer Collection properties window                                                                                                    | N/A             | ADO-<br>230397 |
| It will display 'Network access is denied' error in Win2016/2019 if specify account to restore GPO with "domain\username" format                                                                                                    | N/A/            | ADO-<br>233623 |
| Cannot see some advanced objects in the object picker in Online Restore Wizard                                                                                                    | N/A             | ADO-<br>275027 |
| Recovery Manager for Active Directory 10.2                                                                                                    |                 |                |
| Security Vulnerability - Sensitive comments embedded within client-side code sent to an end user machine                                                                                                    | RMADFE-<br>3244 | ADO-<br>218142 |
| Security Vulnerability - Runtime hardening (SEP, ASLR and other)                                                                                                    | RMADFE-<br>3248 | ADO-<br>218146 |
| Full replication fails when a DC is selected for the option 'Unpack each backup upon its creation' in the master console                                                                                                    | RMADFE-<br>1858 | ADO-<br>218500 |
|                                                                                                    |                 |                |

| Resolved Issue                                                                                                    | ID (old)        | ID<br>(new)    |
|----------------------------------------------------------------------------------------------------|-----------------|----------------|
| Storage agent settings are not applied on install                                                                                  | N\A             | ADO-<br>219910 |
| No progress/wait indication after clicking 'OK' on the 'Add Console' dialog                                                        | N\A             | ADO-<br>224321 |
| Backup fails if the Domain Controllers OU has a AzureADKerberos computer object in it as part of Azure AD FIDO deployment          | N\A             | ADO-<br>227903 |
| Improve documentation with information on number of scheduled computer collections for optimal performance                         | N\A             | ADO-<br>232614 |
| Access Violation in the ProcessRequest function and crashes service                                                                | N\A             | ADO-<br>232682 |
| Remove mutual exclusion mechansim between replication process and restore process                                                  | RMADFE-<br>1575 | ADO-<br>237972 |
| Display correct backup info and support restore for Collections with containers (not DCs)                                          | N\A             | ADO-<br>240580 |
| Retriable VSS error causes undefined behavior in Backup Agent on retry                                                             | N\A             | ADO-<br>241825 |
| Modify the configuration to remove collision problems with SHA1, moved to SHA256                                                   | N\A             | ADO-<br>253913 |
| Retention policy ignores collection and consider backups of all collections                                                        | N\A             | ADO-<br>259645 |
| Recovery Manager for Active Directory 10.1.1 HF1                                                                                   |                 |                |
| RMAD console crashes while building comparison report.                                                                             | N\A             | ADO-<br>240300 |
| Recovery Manager for Active Directory 10.1.1                                                                                       |                 |                |
| Agent-based online restore can result in Isass process crash.                                                                      | RMADFE-<br>3233 | ADO-<br>218222 |
| Unable to restore AD object when user provides smart card PIN and username hint.                                                   | RMADFE-<br>3132 | ADO-<br>218574 |
| Configuring a backup schedule is disabled when creating a backup from <b>Recover</b> Manager for Active Directory > Create Backup. | RMADFE-<br>3260 | ADO-<br>219136 |
| SCOM pack Get Collections call results in Access denied errors.                                                                    | RMADFE-<br>3025 | ADO-<br>220574 |
| Increasing number of scheduled tasks makes Console, Replication, and Cmdlets extremely slow.                                       | RMADFE-<br>1837 | ADO-<br>223040 |
| RMAD console crashed due to missing DLL Microsoft.Xaml.Behaviors.dll.                                                              | N/A             | ADO-<br>226682 |
|                                                                                                    |                 |                |

| Resolved Issue                                                              | ID (old) | ID<br>(new)    |
|-----------------------------------------------------------------------------|----------|----------------|
| After restore a User Object Member Of is different than in Active Directory | N/A      | ADO-<br>230090 |

# **Security Information**

Recovery Manager for Active Directory fully supports Transport Layer Security (TLS) 1.2. It is recommended that you upgrade to TLS 1.2 for secure communications.

| Security Resolved Issue                                                                                        | ID<br>(old) | ID<br>(new) |
|----------------------------------------------------------------------------------------------------|-------------|-------------|
| Recovery Manager for Active Directory 10.2.1                                                                   |             |             |
| Do not use SHA1 for key derivation function to generate hash for creation of AES-256 key for backup encryption |             |             |

# **Known Issues**

# **General Known Issues**

| Known Issue                                                                                                    | ID (old)        | ID<br>(new)    |
|----------------------------------------------------------------------------------------------------|-----------------|----------------|
| Backups may contain invalid FQDNs that are registered automatically, so they cannot be selected in the Forest Recovery Console. <b>Workaround:</b> Use the Active Directory browse method to add the DCs to a collection when creating backups, or perform backup creation for the DCs (with correct FQDN) directly. To use the Active Directory browse method, click <b>All Domain Controllers</b> in the console tree, right-click a domain controller on the right pane and press <b>Add to Collection</b> . | RMADFE-<br>2851 | ADO-<br>220570 |
| Recovery Manager for Active Directory does not show changes to GPO administrative templates in the GPO comparison report.                                                                                                    | RMADFE-<br>805  | ADO-<br>220632 |
| Group Policy restore might fail with the error "Network access is denied" if you run the RMAD console under a local account, and this account has the same username and password as the domain account you use to restore Group Policy in the domain.                                                                                                    | RMADFE-<br>2162 | ADO-<br>226664 |
| Online Restore Wizard (agent-based restore) does not work on Windows Server 2016 and Windows Server 2019 with Local Security Authority (LSA) protection and Secure Boot enabled.                                                                                                    | RMADFE-<br>1996 | ADO-<br>226670 |

## **Web Portal Known Issues**

| Known Issue                                                                                                    | ID<br>(old) | ID (new)       |
|----------------------------------------------------------------------------------------------------|-------------|----------------|
| After upgrading the web portal, improvements on the Configuration tab are not immediately seen. It is required to clear the browser cache. | N/A         | ADO-<br>323365 |

# **System Requirements**

Before installing Recovery Manager for Active Directory, ensure that your system meets the following minimum hardware and software requirements.

NOTE

Recovery Manager for Active Directory supports only IPv4 or mixed IPv4/IPv6 networks.

## **Recovery Manager for Active Directory requirements**

#### **Processor**

Minimum: 1.4 GHz

Recommended: 2.0 GHz or faster

#### **Memory**

Minimum: 2 GB

Recommended: 4 GB

These figures apply only if the Active Directory domains managed by Recovery Manager for Active Directory include 1 million objects or less. Increase RAM size by 512 MB for every additional 1 million objects.

#### Hard disk space

Full installation including the prerequisite software: 2.7 GB of free disk space

In case all the prerequisite software is already installed: 260 MB of free disk space

NOTE

Additional storage space is required for a backup repository, at least the size of the backed-up Active Directory database file (**Ntds.dit**) and the **SYSVOL** folder plus 40MB for the transaction log files.

#### **Operating system**

NOTE

Machine that hosts the Recovery Manager for Active Directory console must have same or higher version of Windows operating system than the processed domain controllers. Otherwise, the online compare and object search in a backup during the online restore operation may fail. 32-bit operating systems are not supported.

#### Installation

- Microsoft Windows Server 2019, 2016, 2012 R2, and 2012
- Microsoft Windows 10 x64, 8.1 x64

Targets for backup, restore, or compare operations

Microsoft Windows Server 2019, 2016, 2012 R2 and 2012 (including Server Core installation)

The Windows Server Backup feature is supported for Windows Server 2012 R2 or higher. Make sure that the feature is installed on all domain controllers in your environment.

#### Microsoft .NET Framework

Microsoft .NET Framework version 4.5.2 or higher

#### Microsoft SQL Server and its components

#### **Microsoft SQL Server versions**

Microsoft SQL Server is required for the following Recovery Manager for Active Directory features: Comparison Reporting, Forest Recovery Persistence and Recovery Manager Portal.

Supported SQL Server versions:

 Microsoft SQL Server 2019, 2017, 2016, 2014 and 2012 (Enterprise, Business Intelligence, Standard, Express, Web, or Developer Edition)

#### Microsoft SQL Server components

Microsoft System CLR Types for SQL Server 2012

If this component is not installed, it will be installed automatically by the RMAD setup.

#### Microsoft SQL Server Reporting Services

To display reports, Recovery Manager for Active Directory can integrate with Microsoft SQL Server Reporting Services (SRSS) 2016, 2017 and 2019.

#### **Microsoft Operations Manager**

Supported Microsoft Operations Managers for the RMAD Management Pack for Microsoft Center Operations Manager (SCOM):

• Microsoft System Center Operations Manager 2019, 2016, 2012 R2, and 2012

#### **Microsoft Windows PowerShell**

Microsoft Windows PowerShell version 5.0 or later

#### Integration with Change Auditor for Active Directory

Supported versions of Change Auditor for Active Directory: from 6.x to 7.x.

If any prerequisite software is not installed, the Setup program automatically installs it for you before installing Recovery Manager for Active Directory. If the prerequisite software to be installed is not included in this release package, it is automatically downloaded.

Continuous recovery: From version 10.0.1, Recovery Manager for Active Directory together with Change Auditor can restore the deleted object(s) and continuously restores the last change (if any) that was made to the object attributes after creating the backup, using the data from the Change Auditor database.

## **Forest Recovery Agent requirements**

#### Memory

1 GB (2 GB recommended)

#### Hard disk space

2 GB or more

#### **Operating system**

One of the following operating systems:

• Microsoft Windows Server 2019, 2016, 2012 R2, and 2012 (including Server Core installation)

## **Secondary Storage requirements**

#### **Secure Storage Server**

- Operating system: Microsoft Windows 2016 or higher
- A stand-alone server to be used as your Secure Storage server. This server should be a workgroup server and not joined to an Active Directory domain.
- An account that will be used to deploy the Storage Agent on the Secure Storage server. This
  account must also be a local Administrator on the Secure Storage server.
- Physical access to the Secure Storage server. Once the server is hardened access with regular methods will be disabled.
- Sufficient storage space on the Secure Storage server for all backup files. For one backup file, the space required is at least the size of the backed-up Active Directory database file (Ntds.dit) and the SYSVOL folder plus 40MB for the transaction log files.

#### **Cloud Storage**

- Internet access available on the Recovery Manager for Active Directory console. A standard outbound HTTPS port 443 is used to upload data to Azure Blob.
- Azure subscription(s) to create and manage Azure Storage accounts and containers.
- A method of creating and managing Azure Storage accounts, containers, and policies for the storage account (lifecycle, immutability and replication policies).

## **Active Directory Virtual Lab requirements**

# Microsoft System Center Virtual Machine Manager (SCVMM) 2012 R2, 2016 or 2019

Software that must be installed on the Active Directory Virtual Lab computer:

Microsoft SCVMM Console (supplied with the SCVMM version you plan to use)

Software that is installed on the source computer by Active Directory Virtual Lab console:

Disk2vhd v2.01 utility

For for more details, see the Working with SCVMM 2012 R2 or higher section in User Guide.

Supported operating systems for the Hyper-V host:

• Microsoft Windows Server 2012 R2 or higher.

#### VMware vCenter/ESX Server 6.0, 6.5, 6.7 and 7.0

- Active Directory Virtual Lab does not support conversion of Windows Server 2019 Domain Controllers using VMWare ESXi/vCenter server.
- Active Directory Virtual Lab does not support VMware ESXi 6.0.
- vCenter Converter 6.2 must be installed in your environment using the Client-Server installation setup option.
- vCenter Converter must be accessible to the Active Directory Virtual Lab.
- If the TLS 1.0 protocol is disabled on vCenter Converter and vCenter servers, then switch to TLS
   1.2 on the ADVL server. For more details, see the following KB articles:
  - https://kb.vmware.com/s/article/2145796.
  - https://docs.microsoft.com/en-us/securityupdates/SecurityAdvisories/2015/2960358

## **Recovery Manager Portal requirements**

#### **Processor**

1 GHz or faster

#### Memory

1 GB or more

#### Hard disk space

2 GB or more

#### **Operating system**

You can install the Recovery Manager Portal on a computer running one of the following x64 operating systems:

• Microsoft Windows Server 2019, 2016, 2012 R2, and 2012

#### **Supported Web Browsers**

- Microsoft Internet Explorer
- Google Chrome
- Microsoft Edge (Chromium-based versions only)

#### **Microsoft .NET Framework**

Microsoft .NET Framework version 4.5.2 or higher

#### Microsoft Internet Information Server (IIS)

Microsoft Internet Information Services (IIS) 8.5 or higher

#### Microsoft SQL Server and its components

Microsoft SQL Server versions

One of the following versions is required:

 Microsoft SQL Server 2019, 2017, 2016, 2014, and 2012 (Enterprise, Business Intelligence, Standard, Express, Web, or Developer Edition)

#### **Required Microsoft SQL Server components**

Microsoft System CLR Types for SQL Server 2012

If this component is not installed, it will be installed automatically by the RMAD setup.

## Password and SIDHistory Recoverability Tool

You can only use the Password and SIDHistory Recoverability Tool if Microsoft's Active Directory Recycle Bin is not enabled in your environment.

# **Product Licensing**

The Recovery Manager for Active Directory(RMAD) license specifies the licensed number of user accounts in the Active Directory domains protected with the product. If the actual number of user accounts exceeds the licensed number, RMAD does not stop functioning but displays a warning message each time you back up data. In this case, you need to purchase and install a new license key file allowing you to back up a greater number of user accounts or revoke licenses from the domains whose backups you no longer need.

To view information about and manage the installed license key file, you can use the License tab in the **About** dialog box: in the Recovery Manager Console, right-click the Recovery Manager console tree root, and then click **About**.

## Installing license key file

You need to supply a valid license key file when installing Recovery Manager for Active Directory.

#### To install a license key file

- In the Setup Wizard, on the User Information page, click Browse license to display the Select License File dialog box.
- 2. Locate the Quest license file (\*.dlv) and click Open.

## Updating license key file

If you have purchased a new license key file, use the Recovery Manager Console to update the license key file.

#### To update the license key file

- In the Recovery Manager Console, right-click the Recovery Manager for Active Directory console tree root, and then click About.
- 2. In the About dialog box, click the License tab, and then click Install License File.
- 3. In the **Update License** dialog box, enter the path and name of the license key file, and then click **OK**.

## **Revoking licenses**

When the actual number of user accounts exceeds the licensed number, Recovery Manager for Active Directory returns a warning message each time you back up data. In this case, you can revoke licenses from the domains whose backups you no longer need. The revoked licenses are returned to the pool of available licenses and you can allocate them to a different domain.

**CAUTION** 

When you revoke licenses from a domain, all backups created by Recovery Manager for Active Directory for that domain get deleted. You should only revoke licenses from a domain if you no longer need backups created for that domain.

#### To revoke licenses from a domain

- 1. In the console tree, right-click the root node, and then click **About**.
- 2. In the About dialog box, click the License tab.
- 3. On the License tab, select the domain from the License Usage list, and then click Revoke.
- 4. In the confirmation message box, click Yes.

# **Getting Started**

## **Upgrade and installation instructions**

NOTE For Recovery Manager for Active Directory 10.1 or higher: Make sure that you use the Backup Agent version supplied with this release of Recovery Manager for Active Directory.

Recovery Manager for Active Directory(RMAD) supports a direct upgrade from version 10.0 and higher. If you have an earlier version of RMAD, the best practice is to upgrade the product to any of the supported versions, and then upgrade it to the latest version.

Alternatively, you can install the latest version of RMAD on a new clean machine and perform a full replication. The Full replication feature allows you to create a full copy of the primary Recovery Manager console settings on the new console instance. This option is supported starting from Recovery Manager for Active Directory version 9.0.1. For details, see the Full Replication section in User Guide.

For Recovery Manager for Active Directory Disaster Recovery Edition, after upgrade of Recovery Manager for Active Directory it is recommended to upgrade the Secure Storage agent on the Secure Storage server to the same version. With a hardened Secure Storage server, Recovery Manager for Active Directory does not automatically upgrade the agent and this must be completed with console (physical) access to the server.

NOTE The Secure Storage server agent will continue to function when its version does not match the version of the RMAD console but new functionality may be lost.

#### Additional resources

Additional information is available from the following:

- Online product documentation Support Portal
- Recovery Manager Community https://www.quest.com/community/products/recoverymanager/f/forum

# **Globalization**

This section contains information about installing and operating this product in non-English configurations, such as those needed by customers outside of North America. This section does not replace the materials about supported platforms and configurations found elsewhere in the product documentation.

This release is Unicode-enabled and supports any character set. In this release, all product components should be configured to use the same or compatible character encodings and should be installed to use the same locale and regional options. This release is targeted to support operations in the following regions: North America, Western Europe and Latin America, Central and Eastern Europe, Far-East Asia, Japan.

# **Third-Party Contributions**

This product contains the third-party components listed below. For third-party license information, go to https://www.quest.com/legal/third-party-licenses.aspx. Source code for components marked with an asterisk (\*) is available at http://opensource.quest.com.

#### List of third-party contributions

| Component                                        | License or acknowledgment                                                              |
|--------------------------------------------------|----------------------------------------------------------------------------------------|
| 7-ZIP 19.0                                       | Copyright 1999-2019 Igor Pavlov<br>Copyright 2015-2016 Apple Inc. All rights reserved. |
| AeroWizard 2.2.3                                 | MIT 1.0                                                                                |
| AutoFixture 4.12.0                               | MIT 1.0                                                                                |
| AutoMapper 4.1.1                                 | MIT 1.0                                                                                |
| Azure.Storage.Common 11.2.3                      | MIT Template 2020                                                                      |
| Boost 1.72.0                                     | Boost 1.0                                                                              |
| EntityFramework 6.4.4                            | Apache 2.0                                                                             |
| Fody 4.2.1                                       | MIT                                                                                    |
| FontAwesome.WPF 4.7.0.9                          | MIT                                                                                    |
| Microsoft.Azure.Storage.Blob 11.2.3              | MIT Template 2020                                                                      |
| Group Controls 1.8                               | Apache 2.0 Copyright Notice - Group Controls 1.5.3                                     |
| Microsoft.Dism 2.0.20                            | MIT                                                                                    |
| Microsoft.PowerShell.3.ReferenceAssemblies 1.0.0 | MIT                                                                                    |
| Microsoft.Xaml.Behaviors.Wpf 1.1.19              | MIT                                                                                    |
| MinHook 1.3.2.1                                  | MinHook 1.0 Copyright 2009 Tsuda Kageyu All rights reserved.                           |
| MinHook 1.3.3                                    | MinHook 1.0 Copyright 2009 Tsuda Kageyu All rights reserved.                           |

| Component                                    | License or acknowledgment                |
|----------------------------------------------|------------------------------------------|
| Newtonsoft.Json.dll 6.0.6                    | MIT                                      |
| PropertyChanged.Fody 2.6.1                   | MIT                                      |
| RazorEngine 3.10.0                           | Apache 2.0                               |
| SSH.Net 2016.1.0.2016.1.0                    | MIT                                      |
| System.Management.Automation 6.2.2           | MIT Template 2020                        |
| System.ValueTuple 4.5.0                      | MIT 1.0                                  |
| TaskScheduler 2.8.18                         | MIT                                      |
| Task Scheduler Managed Wrapper 2.8.18        | MIT                                      |
| TimeSpan Helper Library 2.2                  | New BSD N/A                              |
| Windows Installer XML Toolset (aka WiX) 3.14 | Microsoft Reciprocal License (MS-RL) N\A |

Quest provides software solutions for the rapidly-changing world of enterprise IT. We help simplify the challenges caused by data explosion, cloud expansion, hybrid datacenters, security threats, and regulatory requirements. We are a global provider to 130,000 companies across 100 countries, including 95% of the Fortune 500 and 90% of the Global 1000. Since 1987, we have built a portfolio of solutions that now includes database management, data protection, identity and access management, Microsoft platform management, and unified endpoint management. With Quest, organizations spend less time on IT administration and more time on business innovation. For more information, visit www.quest.com.

# **Technical support resources**

Technical support is available to Quest customers with a valid maintenance contract and customers who have trial versions. You can access the Quest Support Portal at https://support.quest.com.

The Support Portal provides self-help tools you can use to solve problems quickly and independently, 24 hours a day, 365 days a year. The Support Portal enables you to:

- Submit and manage a Service Request
- View Knowledge Base articles
- Sign up for product notifications
- Download software and technical documentation
- View how-to-videos
- Engage in community discussions
- Chat with support engineers online
- View services to assist you with your product.